## **Pivot-Tabelle (Zeitraumvergleich)**

**In der Pivot-Tabelle zum Zeitraumvergleich werden Ihnen die Werte eines ausgewählten Datenpunktes innerhalb verschiedener Zeiträume angezeigt.**

In dieser Tabelle sehen Sie sowohl die Werte der einzelnen Datenpunkte, als auch deren Summen. Zusätzlich können Sie sich absolute und relative Differenzen zwischen den Werten anzeigen lassen.

So sehen Sie auf den ersten Blick, wie sich Ihre Daten entwickeln.

Für eine noch bessere Auswertung, haben Sie außerdem jederzeit die Möglichkeit, zwischen drei verschiedenen Auswertungsoptionen zu wechseln. Denn im Widget der Pivot-Tabelle zum Zeitraumvergleich werden Ihnen die Werte eines Datenpunktes aggregiert auf verschiedener Zeiträume dargestellt. Diese Werten können für Monate pro Jahr, Wochentage pro Woche und Stunde pro Tag berechnet werden. Über der Tabelle haben Sie die Möglichkeit, zwischen den drei Auswertungsoptionen zu wechseln.

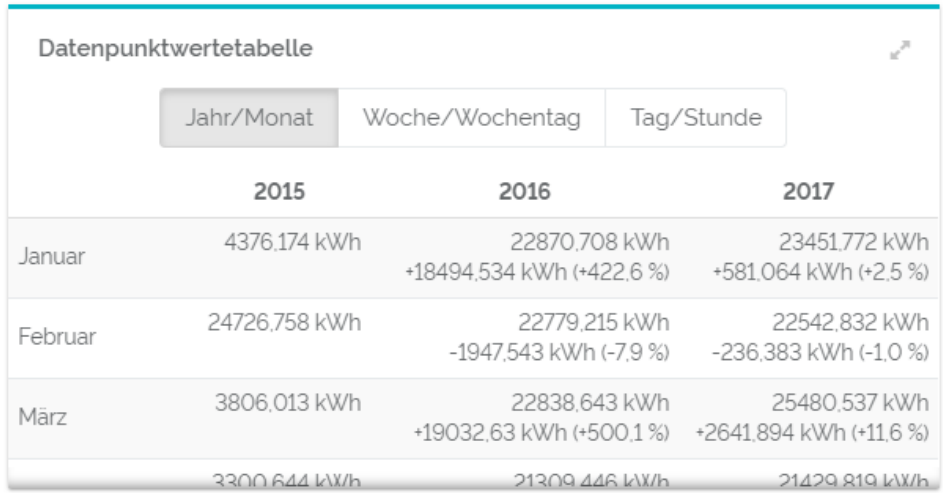

Sollte Ihr Widget nicht groß genug sein, um die gesamte Tabelle anzuzeigen, wird dies durch Schattierungen an der rechten und unteren Seite des Widgets signalisiert. Klicken Sie auf das "Widget vergrößern"-Symbol in der oberen, rechten Ecke des Widgets, um eine vollständige Übersicht der Tabelle zu öffnen.

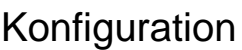

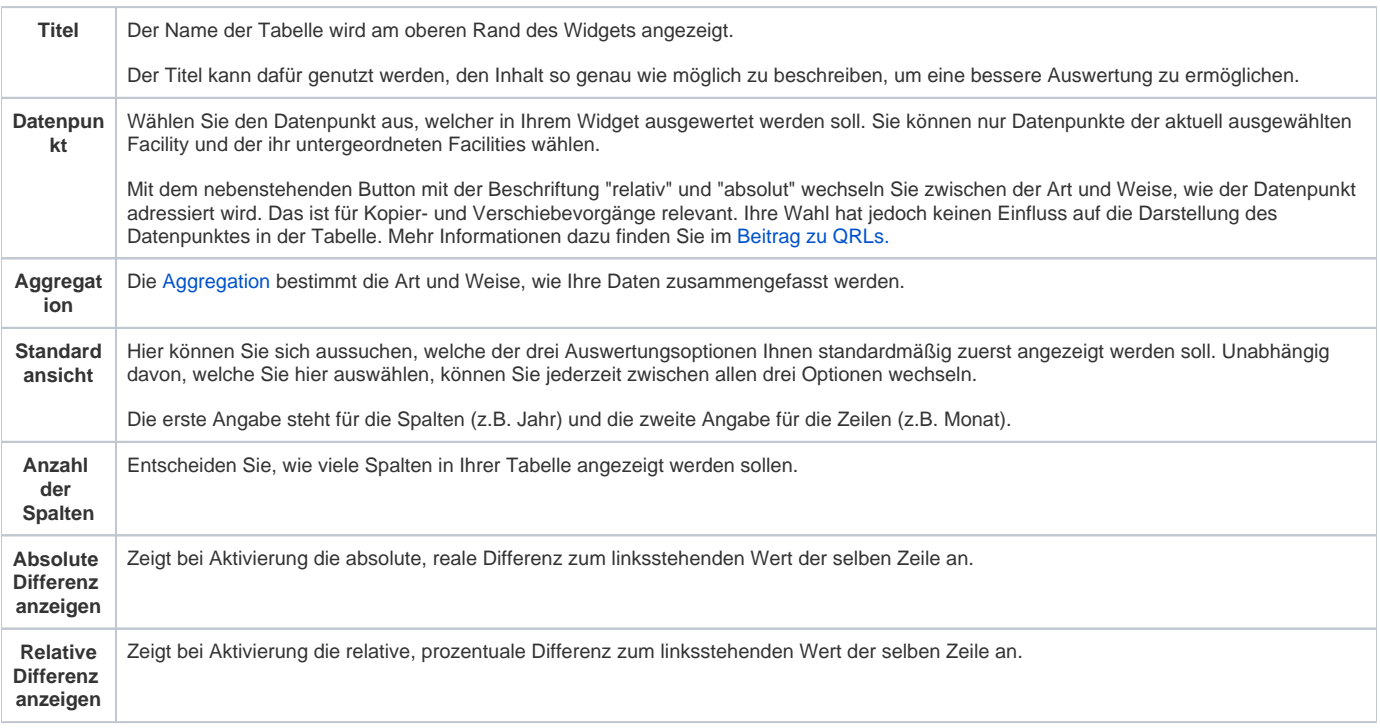

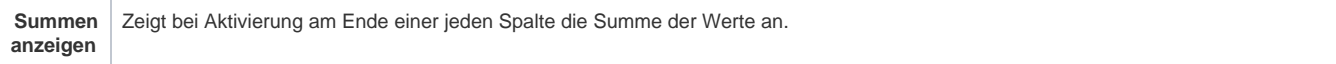